# **CENTRO ESTADUAL DE EDUCAÇÃO TECNOLÓGICA PAULA SOUZA FACULDADE DE TECNOLOGIA DE BOTUCATU CURSO SUPERIOR DE TECNOLOGIA EM ANÁLISE E DESENVOLVIMENTO DE SISTEMAS**

## **PRISCILA DANIELLE RODRIGUES MARTINS**

# **DESENVOLVIMENTO DE UM SISTEMA WEB PARA OCORRÊNCIAS DE PONTO ELETRÔNICO**

Botucatu - SP Novembro - 2018

# **CENTRO ESTADUAL DE EDUCAÇÃO TECNOLÓGICA PAULA SOUZA FACULDADE DE TECNOLOGIA DE BOTUCATU CURSO SUPERIOR DE TECNOLOGIA EM ANÁLISE E DESENVOLVIMENTO DE SISTEMAS**

## **PRISCILA DANIELLE RODRIGUES MARTINS**

## **DESENVOLVIMENTO DE UM SISTEMA WEB PARA OCORRÊNCIAS DE PONTO ELETRÔNICO**

Orientador: Prof. Dr. Gustavo Kimura Montanha

Relatório de Iniciação Científica apresentado à FATEC - Faculdade de Tecnologia de Botucatu, como exigência para cumprimento do Trabalho de Conclusão de Curso Superior de Tecnologia em Análise e Desenvolvimento de Sistemas.

Botucatu - SP Novembro - 2018

## **AGRADECIMENTO**

Meus agradecimentos à Faculdade de Tecnologia de Botucatu - FATECBT pelo apoio no desenvolvimento da pesquisa. Ao meu orientador Prof. Dr. Gustavo Kimura Montanha, pela disposição e incentivos na elaboração deste projeto.

#### **RESUMO**

O desenvolvimento deste projeto visou facilitar a maneira de realizar as ocorrências para o Relógio de Ponto Eletrônico dos funcionários da Faculdade de Tecnologia de Botucatu a partir do desenvolvimento de um sistema web. Com o desenvolvimento do software pretendeu-se melhorar os processos internos da instituição assegurando melhor eficiência e segurança dos dados e informações. Foram aplicados conceitos de engenharia de software para o desenvolvimento do software e as ferramentas de tecnologia da informação *Netbeans, HTML 5, Java, MySQL Workbench.*

**Palavras-chave:** Controle de ponto eletrônico. Gerenciamento. Sistema de Informação.

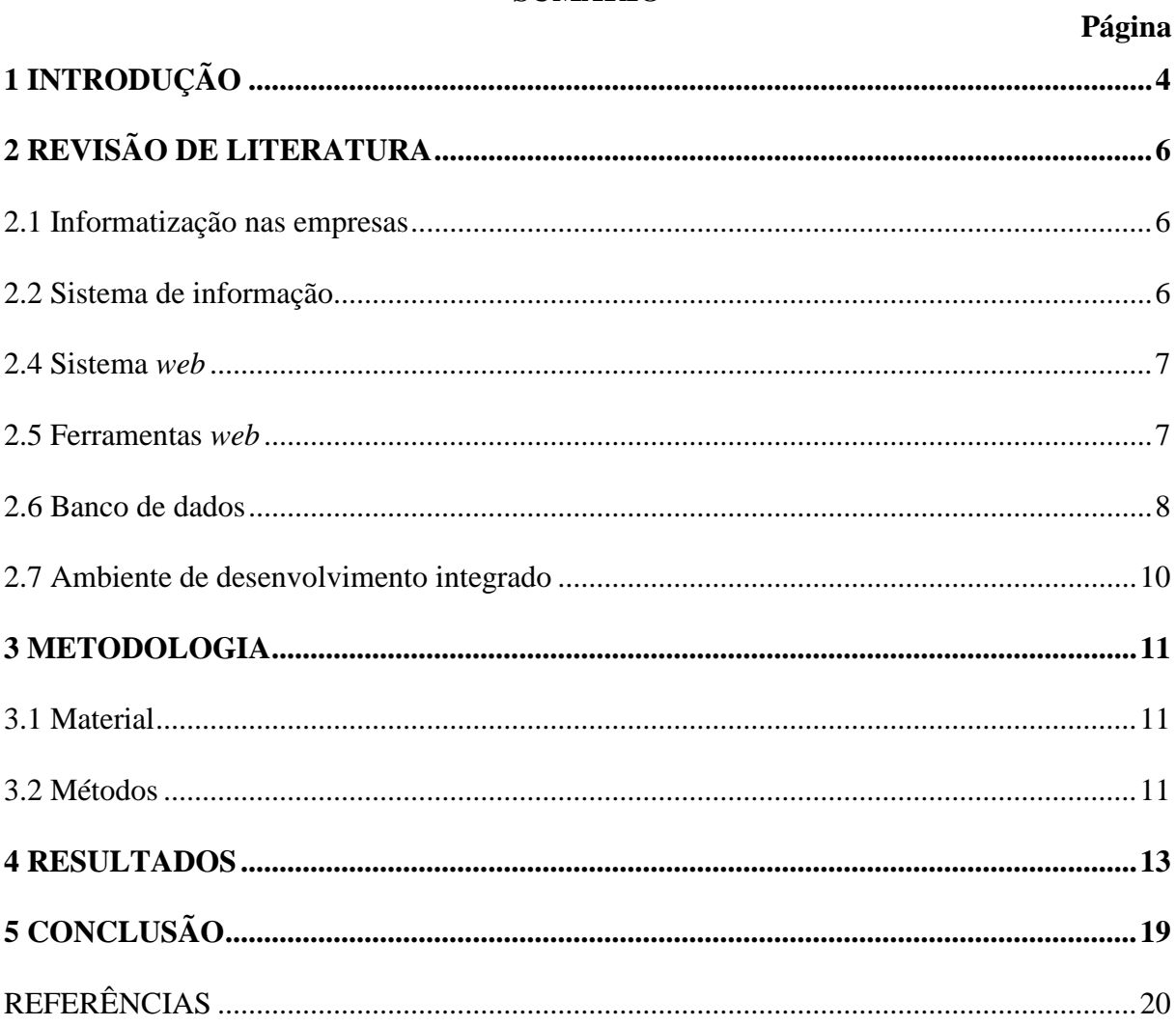

# **SUMÁRIO**

## <span id="page-5-0"></span>**1 INTRODUÇÃO**

Com intensa informatização nos tempos de hoje, surgem novas tecnologias que estão sendo implantadas em benefício das empresas como forma de melhorar seu controle e segurança. Quase toda a empresa hoje faz o uso da de alguma tecnologia da informação, independente de qual setor atue.

Segundo Cesar (2004), o termo "informatização" é extensamente utilizado para representar o emprego dos recursos de informática, que incluem tecnologia da informação (TI) e os sistemas de informação (SI).

Nota-se nos últimos anos um visível crescimento do uso das tecnologias dentro das empresas. Dentre essas tecnologias, o ponto eletrônico permitiu que as horas trabalhadas dos funcionários das empresas fossem registradas de forma virtual, atendendo ao objetivo de registrar os horários do funcionário armazenando-os em sistemas de gerenciamento de banco de horas.

É preciso considerar que mesmo com esses avanços tecnológicos e toda a informatização, muitas empresas ainda utilizam o papel como forma de executar determinados processos deixando assim seus dados e informações muito vulneráveis e pouco confiáveis.

Em situações específicas, em que o funcionário não consiga registrar sua digital no ponto eletrônico por motivos de atraso, falta ou o não funcionamento do equipamento faz-se necessário que essa ocorrência seja registrada, muitas vezes no papel, para justificar-se a inconsistência de horário de entrada e saída.

Com o avanço de sistemas *web* as empresas podem hoje realizar essas ocorrências sem limitações geográficas via internet, fazendo com que esses dados e informações cheguem para os setores interessados, como o de Recursos Humanos, de forma rápida e segura.

Desenvolver soluções com o conceito de informatizar os processos dentro das empresas pode trazer benefícios aos funcionários, maior eficiência operacional, confiabilidade e segurança nos dados e melhor tomada de decisão.

O objetivo do trabalho é desenvolver um sistema web para gerenciar as ocorrências de ponto eletrônico dos funcionários de uma instituição de ensino superior.

## <span id="page-7-0"></span>**2 REVISÃO DE LITERATURA**

#### <span id="page-7-1"></span>**2.1 Informatização nas empresas**

A tecnologia está cada vez mais presente em todos os segmentos e nota-se nos últimos anos um visível crescimento do seu uso dentro das empresas, sendo muito importante nos processos de informatização. Assim, surgem novas tecnologias que estão sendo implantadas em benefício dessas empresas como forma de melhorar seu controle e segurança.

Segundo Garcia (2005), a tecnologia é de grande utilidade para a organização, controle, eficiência e qualidade de nossos serviços dentro de qualquer empresa o uso da tecnologia e suas ferramentas vêm com objetivo de ajudar na interatividade e o compartilhamento das informações.

A informática abrange o cotidiano das pessoas com o intuito de facilitar e agilizar a comunicação e dinamizar o trabalho.

#### <span id="page-7-2"></span>**2.2 Sistema de informação**

Segundo Ricardo Shitsuka (2005), os sistemas de informação são compostos por software, hardware, pessoas, regras, intranets, Internet, portais e interfaces que funcionam juntos, com o objetivo comum, para receber entradas de dados, processar os mesmos, produzir e distribuir informações.

Nesta área há o surgimento frequente de novas tecnologias, inovação e novas aplicação cujo o objetivo, quase sempre é de agregar valor. Esses sistemas estão cada vez mais presentes no dia-a-dia das pessoas e das empresas e assim, as organizações têm obtido vantagens competitivas com seu uso vinculado a outras tecnologias da informação e comunicação.

#### <span id="page-8-0"></span>**2.4 Sistema** *web*

Segundo Perizzolo. E, (2005), nos seus termos mais simples, uma aplicação web é um sistema que permite a seus usuários executar a regra ou lógica do negócio com um navegador web. Existe uma distinção sutil entre um sistema web e um simples site web. Um sistema web é um site em que a entrada do usuário no sistema afeta o estado do negócio.

A diferença entra sistema *Web* e site é que o sistema *Web* funciona como um sistema comum, porém possibilitando realiza-lo desde que tenha rede, realizando funções como cadastrar informações em um banco de dados e interagir com eles, a vantagem principal é que por exemplo, o fato de estar disponível em qualquer hora e lugar. No sistema *Web* também conta com o recurso de sistema de *login* que garantem ainda mais segurança para os dados que estão contidos na base de dados.

#### <span id="page-8-1"></span>**2.5 Ferramentas** *web*

Segundo Sousa (2014) linguagens de programação têm o objetivo de prover um meio eficaz de comunicação. Elas são constituídas de um conjunto de palavras especiais (vocabulário), que associadas a um conjunto de regras de utilização, determinam como os algoritmos devem ser especificados para que possam ser corretamente decodificados pelo computador.

O Java é uma linguagem de programação interpretada orientada a objeto que faz parte do núcleo da Plataforma Java (Figura 1).

Figura 1. Logomarca da linguagem de programação Java

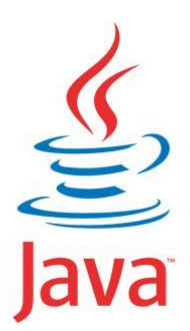

Como qualquer linguagem de programação, a linguagem Java tem sua própria estrutura, regras de sintaxe e paradigma de programação. O paradigma de programação da linguagem Java baseia-se no conceito de POO (programação orientada a objetos), que os recursos da linguagem suportam (PERRY, 2016).

Como linguagem para interpretação na página Web, o HTML representa diversos elementos de uma página. O HTML é uma linguagem de marcação utilizada na construção de páginas Web (Figura 2).

Figura 2. Logomarca da Linguagem HTML

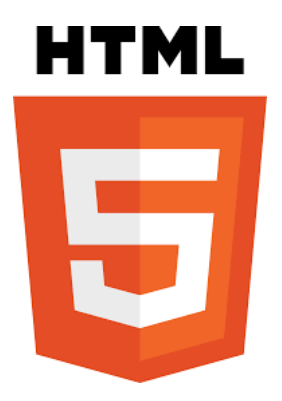

O *HTML* significa *Hyper Text Markup Language*, descreve a estrutura das páginas da Web usando marcação. Os elementos *HTML* são os blocos de construção de páginas, são representados por *TAG* (W3SCHOOLS, 2018).

## <span id="page-9-0"></span>**2.6 Banco de dados**

O MySQL é um sistema de gerenciamento de banco de dados relacional de código aberto usado na maioria das aplicações gratuitas para gerenciar bases de dados (Figura 3).

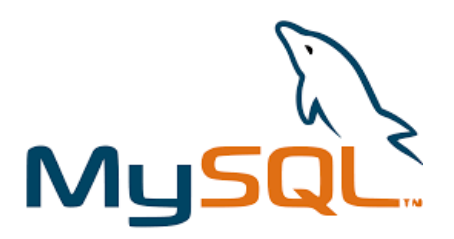

O MySQL é um sistema de gerenciamento de banco de dados (SGDB) usado na *web*, executado em um servidor, ideal para aplicações pequenas e grandes com características de agilidade, confiabilidade e facilidade de uso. O MySQL usa SQL como linguagem padrão, compila em várias plataformas. É desenvolvido, distribuído e suportado pela Oracle Corporation. Os dados em um banco de dados MySQL são armazenados em tabelas. Uma tabela é uma coleção de dados relacionados e consiste em colunas e linhas (W3SCHOOL, 2018).

A linguagem SQL, é uma linguagem estruturada de consultas padrão de gerenciamento de banco de dados, que interage com os principais bancos de dados baseados no modelo relacional (Figura 4).

Figura 4. Logomarca SQL

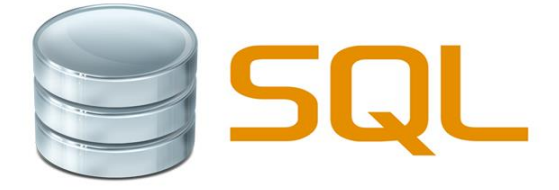

O *SQL* é uma linguagem padrão, especificamente concebida para permitir que as pessoas a criem Bancos de Dados, adicionem novos dados a essas bases, manipulem os dados, e recuperem partes selecionadas dos dados. Existem basicamente duas formas de manipulação de dados usando o software de banco de dados. Uma abordagem é interagir diretamente com o [SGBD](http://ehgomes.com.br/disciplinas/bdd/sgbd.php) usando uma linguagem especial chamada linguagem de consulta. Na segunda abordagem, o utilizador interage com o programa de aplicação. O programa de aplicação envia instruções para o SGBD, que então executa as ações especificadas pelo programa (GOMES, 2018).

#### <span id="page-11-0"></span>**2.7 Ambiente de desenvolvimento integrado**

O Netbeans é um ambiente de desenvolvimento Integrado (IDE) Java, gratuito, de código aberto para desenvolvedores de software (Figura 5).

Figura 5. Logomarca Netbeans

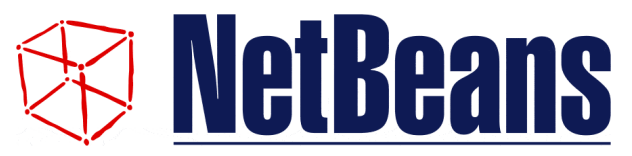

O Netbeans IDE permite que desenvolva de maneira rápida e fácil aplicativos de área de trabalho, móveis e da Web em Java, bem como aplicativos HTML 5 com HTML, JavaScript e CSS. O IDE também fornece um ótimo conjunto de ferramenta para desenvolvedores PHP e C/C++ (NETBEANS, 2018).

O MySQL Workbench é uma ferramenta visual unificada para banco de dados, que fornece diversas funcionalidades para criar consultas, entre outras funções (Figura 6).

Figura 6. Logomarca Workbench

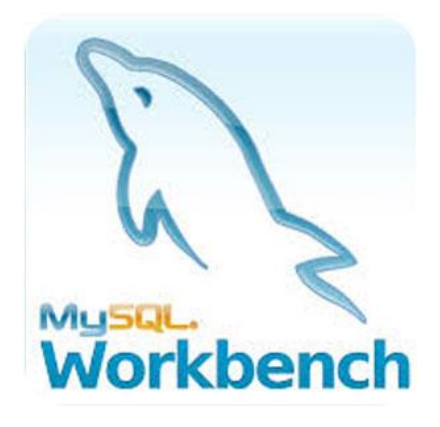

O MySQL Workbench fornece modelagem de dados, desenvolvimento de SQL e ferramentas abrangentes de administração para configuração de servidores, administração de usuários, backup e muito mais. Está disponível no Windows, Linux e Mac OS X. fornece ferramentas visuais para criar, executar e otimizar consultas SQL. O Editor SQL fornece realce de sintaxe de cor, preenchimento automático, reutilização de fragmentos de SQL e histórico de execução do SQL (MYSQL, 2018).

### <span id="page-12-0"></span>**3 METODOLOGIA**

#### <span id="page-12-1"></span>**3.1 Material**

Para o desenvolvimento do sistema foram utilizando as seguintes ferramentas: - Linguagem de programação orientada a objetos Java e a interface de desenvolvimento Netbeans, HTML 5, Sistema de gerenciamento de banco de dados MySQL com MySQLWorkbench 6.3 CE e linguagem SQL.

### <span id="page-12-2"></span>**3.2 Métodos**

A primeira etapa do projeto consistiu no levantamento de requisitos para identificar as principais dificuldades encontradas na realização dos boletins de ocorrências referentes às inconsistências para o relógio de ponto eletrônico da instituição. Nessa etapa foram realizadas reuniões com os professores da Faculdade durante os meses de março e abril de 2018. Com os dados levantados iniciou-se o processo de modelagem para o desenvolvimento do Sistema Web.

A modelagem do banco de dados foi realizada utilizado o MySQL Workbench, uma ferramenta visual unificada para banco de dados que fornece ferramentas para criar, executar e otimizar consultas em SQL. A linguagem SQL utilizada é uma linguagem estruturada de consultas padrão de gerenciamento de banco de dados e o SGBD (Sistema de gerenciamento de Banco de dados) utilizado foi o MySQL.

A Figura 7 apresenta as tabelas com as entidades e relacionamentos existentes no banco de dados, sendo elas: "Usuário", "Ocorrência", "Tipo de Ocorrência" e "Cursos".

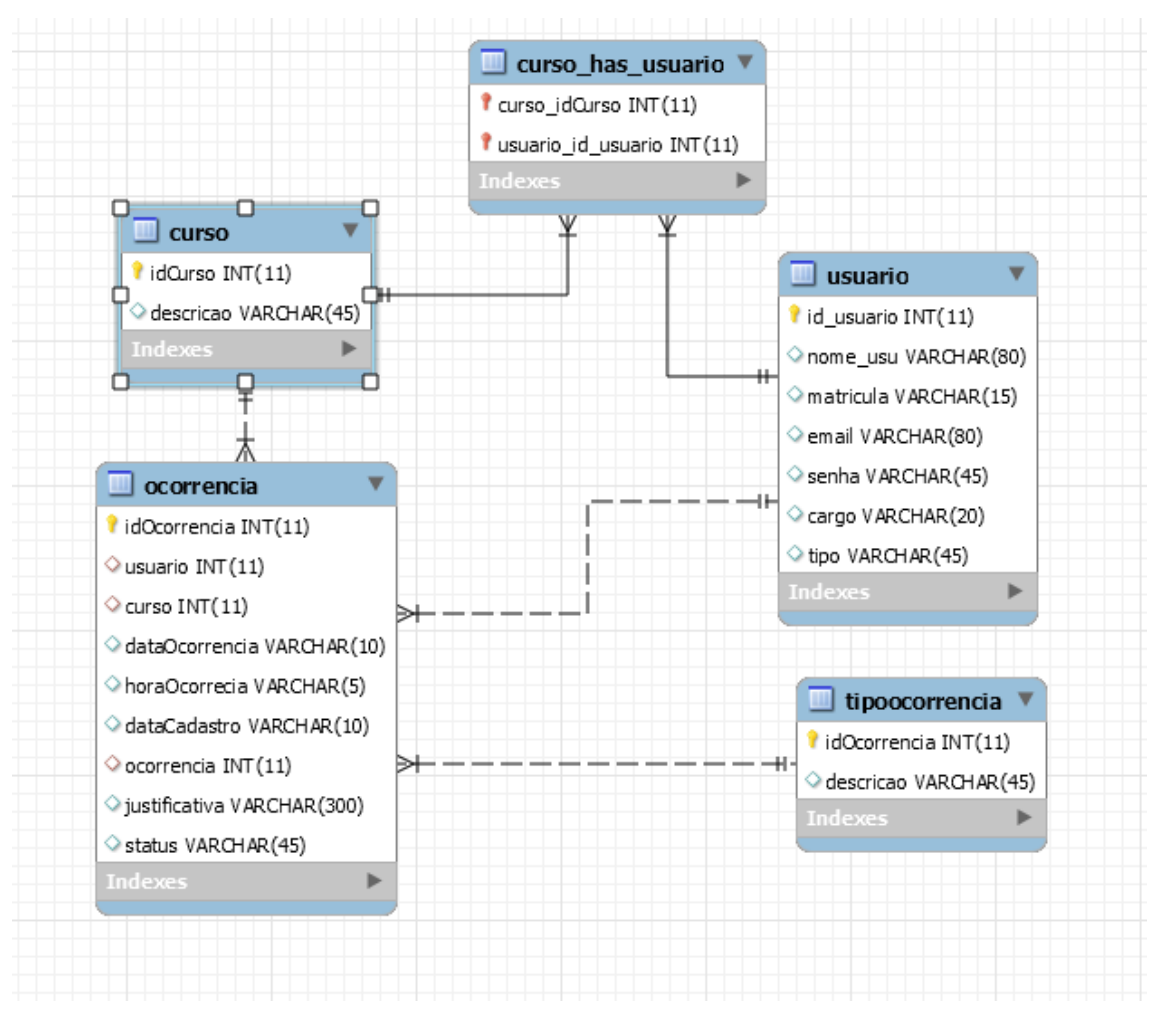

Figura 7. Tabela de Banco de Dados

O sistema *web* foi desenvolvimento com auxílio das linguagens JAVA e HTML com base na plataforma Netbeans, que é um ambiente de desenvolvimento integrado (IDE) Java. A finalidade do Sistema será facilitar para os usuários do Ponto Eletrônico a realizarem determinadas ocorrências a partir do momento que estiver com acesso à rede, não sendo mais necessário realizar este procedimento apenas no ambiente de trabalho.

## <span id="page-14-0"></span>**4 RESULTADOS**

O sistema desenvolvido ainda não foi implementado e passa por fases de testes na instituição. Verificou-se a partir dos testes realizado uma melhora nos processos internos de registro de ponto, melhor integridade dos dados aumentando sua segurança e facilidade para análises temporais de ocorrências a partir de uma base de dados informatizada.

A Figura 8 apresenta a "Tela de Login", onde é solicitado ao usuário seu "Email"e "Senha" cadastrados no sistema *web*.

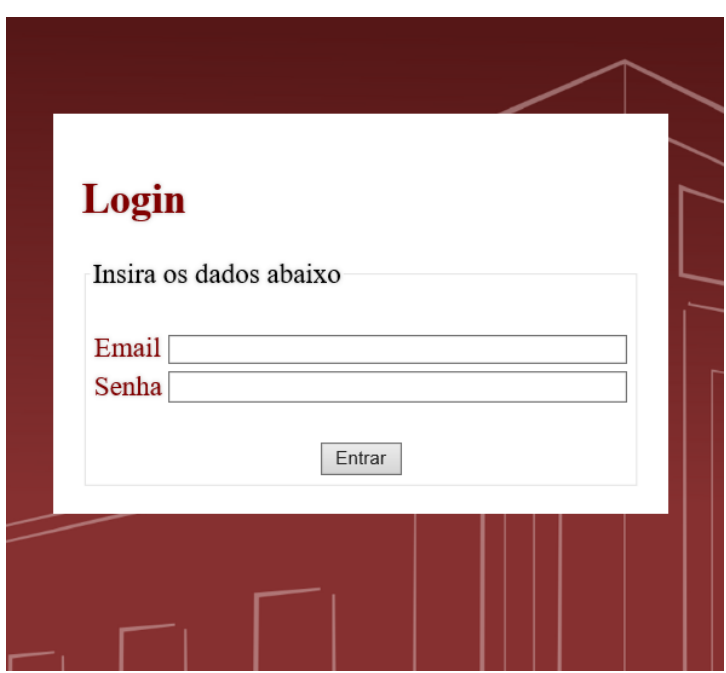

Figura 8. Tela de Login

A Figura 9 apresenta a tela principal do usuário administrador (Home), onde tem como opção realizar os cadastros "Usuário", "Curso" e "Tipo de Ocorrência". Na tela principal é apresentado todas as ocorrências cadastradas de todos os usuários com o *status* alterados pelo coordenador ou superior responsável.

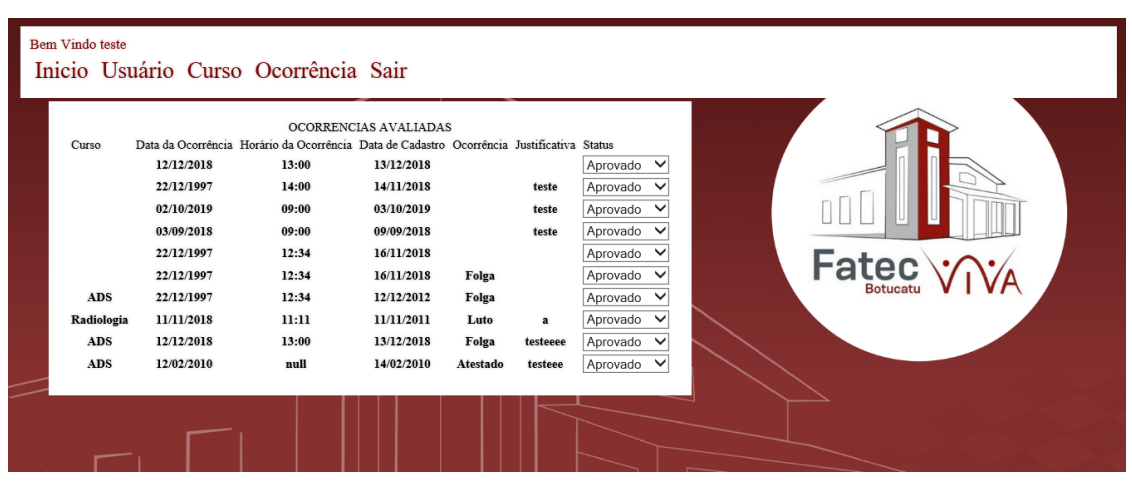

Figura 9. Home do usuário Administrador

A Figura 10 apresenta a "Tela de Cadastro de Usuário" onde somente o Administrador possui acesso. Após o cadastrado de usuários o mesmo terá acesso ao sistema, com sua respectiva permissão escolhida.

#### Figura 10. Cadastro do Usuário

#### Bem Vindo teste

Inicio Usuário Curso Ocorrência Sair

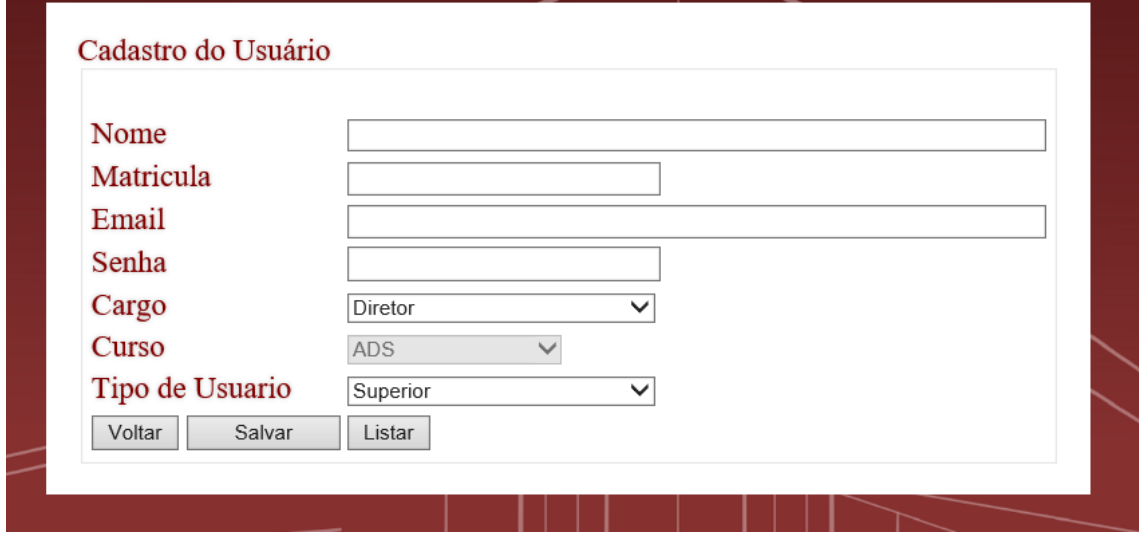

A Figura 11 apresenta a "Tela para Cadastro de Curso", para casos como abrir um novo curso na Instituição, tenha a possibilidade de ser incluso novos cursos no sistema. Somente o usuário Administrador poderá inserir um novo curso no sistema.

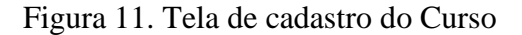

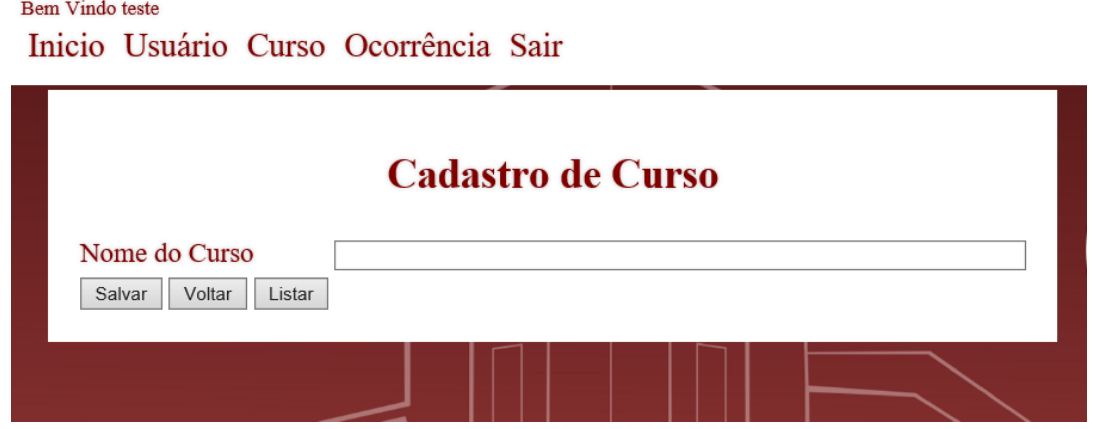

A Figura 12 apresenta a "Tela para Cadastro de Novos Tipos de Ocorrência", para caso de haver necessário de que seja inclusa um tipo não existente no sistema, para melhor atendimento no cadastro da ocorrência. A inclusão será realizada pelo usuário Administrador, porém quando algum funcionário necessitar de alguma ocorrência que ainda não existe, poderá solicitar.

Figura 12. Cadastro Tipo de Ocorrência

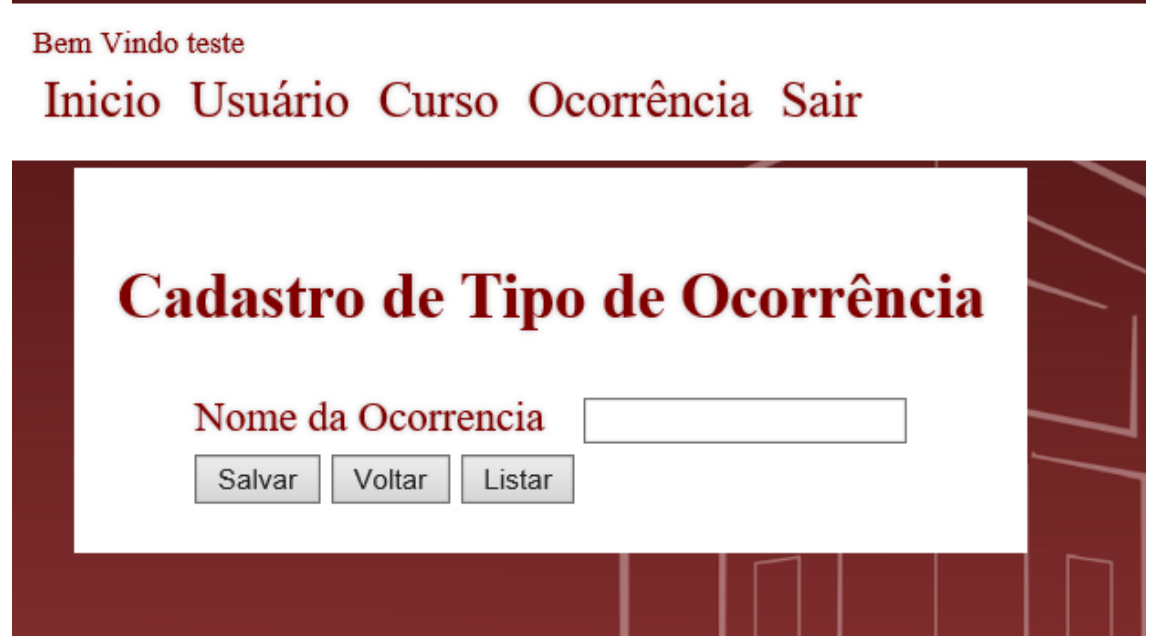

A Figura 13 apresenta a "Tela Principal" para quando o usuário do sistema, seja ele professor ou funcionário, realizam seu *login*. Tem como opções cadastrar uma nova ocorrência e consultar uma ocorrência já cadastradas.

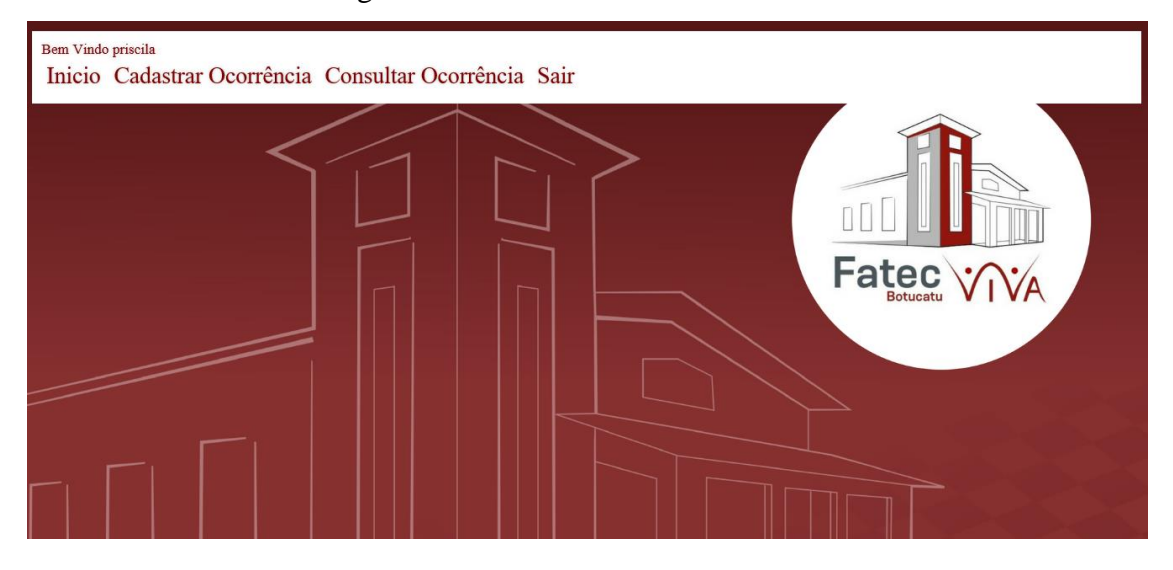

Figura 13. Home Funcionário / Professor

A Figura 14 apresenta a "Tela de Cadastro" especifica para o usuário professor. O que o diferencia da tela do cadastro do funcionário é a inclusão do campo curso onde as ocorrências serão enviadas para o coordenador do curso especificado.

## Figura 14. Cadastro Ocorrência Professor

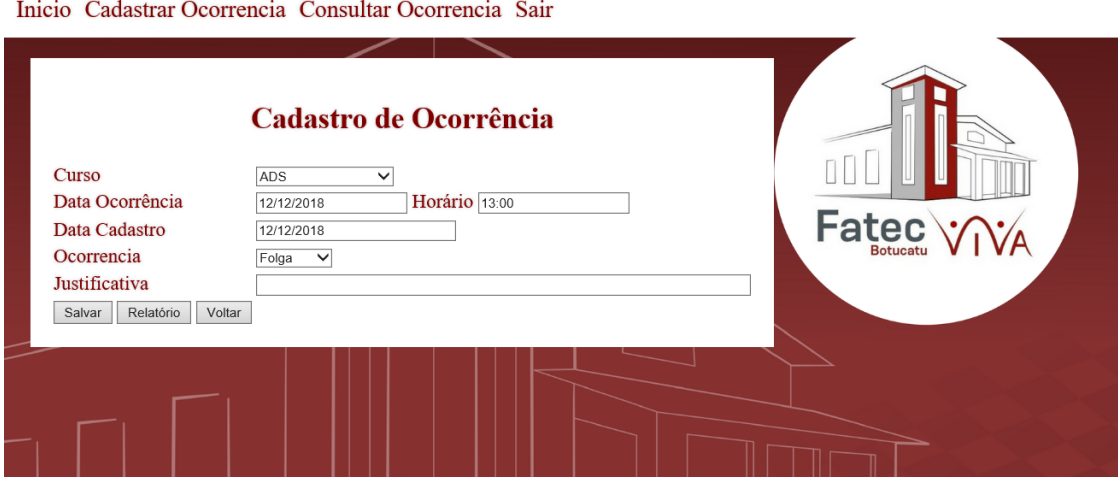

A Figura 15 apresenta a "Tela de Cadastro de Nova Ocorrência" para o usuário Funcionário, o que diferencia da tela de cadastro de ocorrência do professor é o campo curso. Está ocorrência quando salva, será encaminhada para o superior imediato.

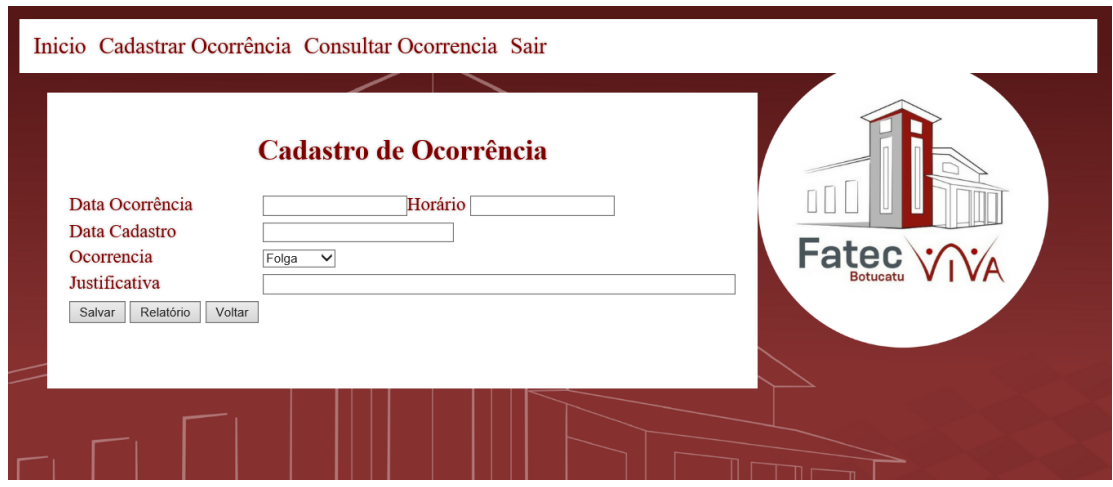

Figura 15. Ocorrência Funcionário

A Figura 16 apresenta a "Tela de Consulta de Ocorrência", onde será exibido somente as ocorrências cadastradas pelo usuário logado, onde o mesmo poderá exibir a ocorrência e emitir relatórios se desejar.

## Figura 16. Tela de Consulta de Ocorrência

### **Bem Vindo priscila** Inicio Cadastrar Ocorrencia Consultar Ocorrencia Sair

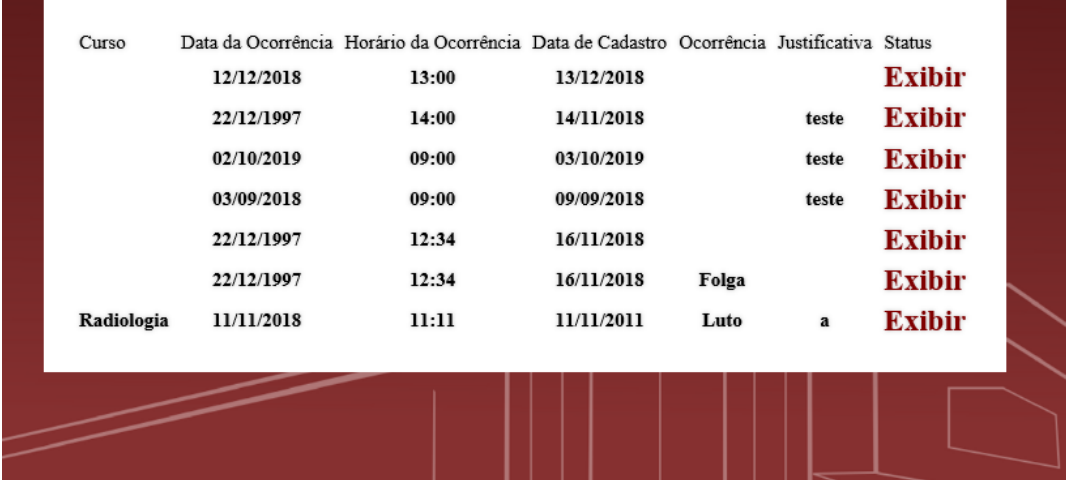

A Figura 17 apresenta a "Tela Principal" do usuário Superior. O usuário superior, seria o coordenador ou diretor, a quem o funcionário ou professor deverá responder. Essa tela tem como opções "Cadastrar Ocorrência", para caso de o coordenador desejar realizar o cadastro de ocorrências e a opção "Ocorrências para Avaliar".

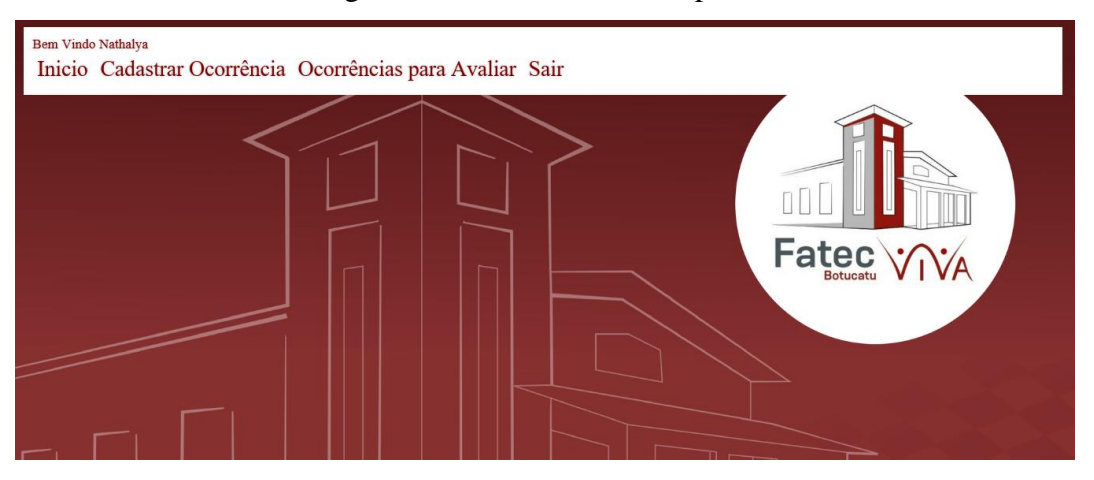

Figura 17. Home Usuário Superior

A Figura 18 apresenta a "Tela de Ocorrência para Avaliar", que são as ocorrências cadastradas, pelos funcionários e pelos professores. Para o coordenador *logado* somente será exibido as ocorrências dos professores do curso que o mesmo coordena. Para o Diretor será exibido as ocorrências dos funcionários e coordenadores. As Ocorrências ficaram para aprovação, onde o responsável deverá analisar se aprova ou reprova a ocorrência cadastrada. Após isso será exibido para o RH.

|                     |            | Inicio Cadastrar Ocorrência Ocorrências para Avaliar Sair                                 |       |            |                 |          |                               |              |
|---------------------|------------|-------------------------------------------------------------------------------------------|-------|------------|-----------------|----------|-------------------------------|--------------|
| Usuario<br>Curso    |            | Data da Ocorrência Horário da Ocorrência Data de Cadastro Ocorrência Justificativa Status |       |            |                 |          |                               |              |
|                     |            | 12/12/2018                                                                                | 13:00 | 13/12/2018 |                 |          | Aprovado V Exibir             |              |
|                     |            | 22/12/1997                                                                                | 14:00 | 14/11/2018 |                 | teste    | Aprovado V Exibir             |              |
|                     |            | 02/10/2019                                                                                | 09:00 | 03/10/2019 |                 | teste    | Aprovado $\vee$ <b>Exibir</b> |              |
|                     |            | 03/09/2018                                                                                | 09:00 | 09/09/2018 |                 | teste    | Aprovado VExibir              |              |
|                     |            | 22/12/1997                                                                                | 12:34 | 16/11/2018 |                 |          | Aprovado $\vee$ <b>Exibir</b> |              |
|                     |            | 22/12/1997                                                                                | 12:34 | 16/11/2018 | Folga           |          | Aprovado V Exibir             | <b>Fatec</b> |
|                     | <b>ADS</b> | 22/12/1997                                                                                | 12:34 | 12/12/2012 | Folga           |          | Aprovado V Exibir             |              |
| priscila Radiologia |            | 11/11/2018                                                                                | 11:11 | 11/11/2011 | Luto            | a        | $\vee$ Exibir<br>Aprovado     |              |
| priscila            | ADS        | 12/12/2018                                                                                | 13:00 | 13/12/2018 | Folga           | testeeee | $\vee$ Exibir<br>Aprovado     |              |
| Gabriela            | <b>ADS</b> | 12/02/2010                                                                                | null  | 14/02/2010 | <b>Atestado</b> | testeee  | Aprovado $\vee$ <b>Exibir</b> |              |

Figura 18. Ocorrências para avaliar

## <span id="page-20-0"></span>**5 CONCLUSÃO**

Este trabalho teve como objetivo entender as necessidades passadas pelos interessados e assim desenvolver um sistema Web para Boletim de Ocorrências de relógios de pontos eletrônico, visando facilitar os procedimentos que atualmente são realizados em papeis, trazendo uma forma ágil para atender este problema

O desenvolvimento foi realizado na plataforma Netbeans com as linguagens JAVA e HTML, além disso foi especificado cada etapa do desenvolvimento deste projeto e os matérias e métodos utilizados na criação. Espera-se que este projeto seja de grande utilidade aos usuários, visando uma maior agilidade e eficiência com o uso dessa nova ferramenta disponível online.

### **REFERÊNCIAS**

<span id="page-21-0"></span>DATE. C. J. **Introdução a Sistemas de Bancos de Dados**. 8 ed. Elsevier Editora Ltda., 2004.

GARCIA. M. **Informática aplicada a negócios.** Ed. Rio de Janeiro: Braisport. 2005.

GOMES. E. **Linguagem SQL.** Disponível em: < http://ehgomes.com.br/disciplinas/bdd/sql.php>. Acesso em: 20 nov. 2018.

MYSQL**, Oracle MySQL Cloud Service.** Disponível em: **<**[https://www.mysql.com/cloud>](https://www.mysql.com/cloud). Acesso em: 17 nov. 2017.

MYSQL, **Mysql Workbench 6.3**. Disponível em: < https://www.mysql.com/products/workbench/>. Acesso em: 17 mai. 2018.

NETBEANS, **Netbeans IDE Features**. Disponível em: <https://netbeans.org/features/index\_pt\_BR.html>. Acesso em: 17 mai. 2018.

PERRY. J. **Fundamentos da Linguagem JAVA.** Disponível em: **<**https://www.ibm.com/developerworks/br/java/tutorials/j-introtojava1/index.html>. Acesso em: 20 nov. 2018.

PERIZZOLO. D. **Desenvolvimento de um Sistema de Informação Web para empresas de Factoring**. Blumenau. 2005. Disponível em:< [http://campeche.inf.furb.br/tccs/2005-II/2005-2douglasmarcielperizzolovf.pdf>](http://campeche.inf.furb.br/tccs/2005-II/2005-2douglasmarcielperizzolovf.pdf). Acesso em: 20 nov. 2018.

SCRIPTCASE, **A diferença entre site e uma aplicação web**. Disponível em: [<http://www.scriptcaseblog.com.br/diferenca-site-aplicacao-web/>](http://www.scriptcaseblog.com.br/diferenca-site-aplicacao-web/). Acesso em: 11 out. 2017.

SHITSUKA, R. eal. **Sistema de Informação Um Enfoque Computacional**. ed. Ciência Moderna. Ltda., 2005.

SOUSA, B. eal. **Introdução a Programação.** Ed. UFPB, João Pessoa, 2014. Disponível em:

<http://biblioteca.virtual.ufpb.br/files/introduaao\_a\_programaaao\_1463150047.pdf>. Acesso em: 20 nov. 2018.

SOUZA, C. **Uso organizacional da Tecnologia da Informação.** 2004. 328. Tese (Doutorado em Administração) – Faculdade Economia Administração e Contabilidade, Universidade São Paulo, São Paulo, 2004.

Disponível em: < http://www.teses.usp.br/teses/disponiveis/12/12139/tde-17042006- 193159/en.php >. Acesso em: 01 out. 2017

W3SCHOOL**, HTML5 Tutorial**. Disponível em: [<https://www.w3schools.com/html/>](https://www.w3schools.com/html/). Acesso em: 11 out. 2017.

W3SCHOOL, **Banco de dados PHP Mysql.** Disponível em: < https://www.w3schools.com/php/php\_mysql\_intro.asp>. Acesso em> 20 nov. 2018.